# **Aplikasi Software DIP TRACE PCB untuk Pembelajaran Siswa SMK Negeri 1 Lhokseumawe**

#### **Salahuddin, Widdha Mellyssa, Rusli, Bakhtiar, Yusman**

*Jurusan Teknik Elektro Politeknik Negeri Lhokseumawe. Jln. B.Aceh Medan Km.280 Buketrata 24301 indonesia* \* [salahuddin.mt@pnl.ac.id](mailto:*salahuddin.mt@pnl.ac.id)

*Abstrak -* K**einginan siswa SMKN 1 Lhokseumawe untuk dapat membuat papan rangkaian tercetak merupakan sesuatu yang sangat penting untuk disambut dan ditindak lanjuti secara bijak sehingga keinginan siswa tersebut tidak hanya sekedar mimpi, namun akan dapat menjadi kenyataan. Kegiatan pelatihan ini tentunya merupakan upaya yang tidak hanya untuk mengatasi kesulitan pada waktu tertentu saja (kegiatan jangka pendek), melainkan diharapkan dapat berkelanjutan untuk masa masa yang akan datang (jangka waktu yang lebih panjang). Melihat kenyataan tersebut, tentunya harus diupayakan untuk mewujudkan penanganan masalah minimal untuk jangka waktu dekat. Untuk itu dibutuhkan kegiatan-kegiatan yang bersifat praktis dan segera dapat diambil manfaatnya adapun kegiatan tersebut dapat berupa kursus singkat ataupun pelatihan singkat. Untuk menyelesaikan masalah tersebut maka diwujudkan dengan mengadakan kegiatan berupa pelatihan singkat tentang Pembuatan Layout PCB dengan Aplikasi DIP TRACE dan dilanjutkan dengan proses etching, Hasil pelaksanaan pelatihan dapat bermanfaat bagi para siswa SMKN 1 Lhokseumawe kecamatan Banda Sakti Kota Lhokseumawe sehingga menghasilkan siswa yang mampu menghasilkan PCB yang lebih baik. Siswan dapat mengunakan aplikasi Software Diptrace PCB dan Mencari presentasi yang berdasarkan frekwensi pada tabel diatas terdapat banyak peserta rata-rata yang ditunjukkan pada 80% kenaikan dari hasil pretest dan posttest** 

*Kata kunci : DIP Trace, PCB, ORCAD, Software*

Abstract **– The desire of students at SMKN 1 Lhokseumawe to be able to make printed circuit boards is something that is very important to accept and act on wisely so that the student's wish is not just a dream, but can become a reality. This training activity is certainly an effort not only to overcome difficulties at a certain time (short term activity), but is expected to be sustainable for the future (longer term). Seeing this reality, of course efforts must be made to achieve minimal problem handling for the near term. For this reason, activities are needed that are practical and can be immediately benefited from, these activities can be in the form of short courses or short training. To solve this problem, it was realized by holding activities in the form of short training on Making PCB Layouts using the DIP TRACE Application and continued with the etching process. The results of the training can be useful for students at SMKN 1 Lhokseumawe, Banda Sakti subdistrict, Lhokseumawe City so as to produce students who are able to produce PCBs that are better. Students can use the Diptrace PCB software application and look for presentations based on the frequency in the table above, there are many participants on average who show an 80% increase in pretest and posttest results.**

*Keywords*: *DIP Trace, PCB,* ORCAD*, Software*

#### I. PENDAHULUAN

Siswa SMKN 1 Lhokseumawe jurusan teknik Elektronika Industri terutama siswa tingkat akhir sering dihadapkan pada situasi harus membuat rangkaian perangkat keras yang notabene papan rangkaian tercetaknya tidak terdapat dipasaran, karena merupakan hasil kreasi siswa sendiri. Sehingga diperlukan kemampuan untuk dapat membuat PCB sendiri dan dibantu oleh perangkat lunak penggambar. Perangkat lunak yang digunakan sebagai media menggambar skematik rangkain dan pembuatan layout PCB banyak sekali jenisnya antara lain yaitu Protel Schematic Design for Windows, OrCAD, DIP TRACE, dan masih banyak lagi. Kurangnya pengetahuan para siswa tentang pengunaan DIP Trace PCB sangat dimungkinkan menjadi penyebab rendahnya motivasi siswa.

SMKN 1 Lhokseumawe tepatnya berada di Jalan Pramuka No.74, Hagu Teungoh, Kec. Banda Sakti, Kota Lhokseumawe. Mengingat Politeknik Negeri Lhokseumawe letaknya lebih kurang 10 KM dari SMKN 1 Lhokseumawe Kecamatan Banda Sakti Kota Lhokseumawe maka selayaknya Politeknik Negeri Lhokseumawe mengadakan pelatihan.

Jika dilihat dari keberadaan Siswa SMKN 1 Lhokseumawe 2034 orang, yang terdiri dari siswa laki-laki dan siswa

perempuan. Untuk siswa Jurusan Elektronika Industri SMKN 1 Lhokseumawe, khususnya untuk Kelas 3 yang berjumlah 35 orang, sangat membutuhkan pendalaman dan pengembangan dalam pembuatan PCB, terutama pada penggunaan Software Diptrace PCB, sehingga dapat mengikuti uji kompetensi di bidang Elektronika Industri untuk mendapatkan sertifikat kompetensi. Dengan memiliki sertifikat kompentensi dapat berguna dan memudahkan bagi siswa dalam mendapatkan pekerjaan setelah menyelesaikan pendidikan di SMKN 1 Kota Lhokseumawe.[1]

PCB yang disingkat dengan *Printed Circuit Board* atau Papan Rangkaian Cetak adalah suatu papan yang yang memiliki fungsi utama sebagai wadah atau platform untuk pembuatan jalur listrik pada rangkaian elektronik yang menghubungkan antar komponen-komponen elektronika melalui lapisan jalur konduktornya[2]. Secara struktur, papan PCB dibentuk dengan beberapa lapisan dengan material yang berbeda-beda. Lapisan-lapisan PCB tersebut terdiri dari: **lapisan standar** (**substrat**) yaitu lapisan dasar PCB yang dibuat dari sehelai kertas serta diserapi dengan resin plastik, **lapisan tembaga** yaitu lapisan tembaga tipis yang dilaminasi ke lapisan substrat dengan suhu tinggi tertentu dan diberi perekat, **soldermask**, yaitu lapisan diatas lapisan tembaga yang berfungsi melindungi tembaga atau jalur konduktor dari hubungan atau kontak yang tidak disengaja, dan **silkscreen**, yaitu lapisan yang berfungsi sebagai tanda

Proceeding Seminar Nasional Politeknik Negeri Lhokseumawe Vol.7 No.1 Maret 2024 | ISSN: 2598-395

atau indikator untuk komponen-komponen elektronika pada PCB sehingga mempermudah orang dalam merakitnya. Adapun struktur lapisan PCB double layer adalah sebagaimana ditunjukkan dalam Gambar 1[3].

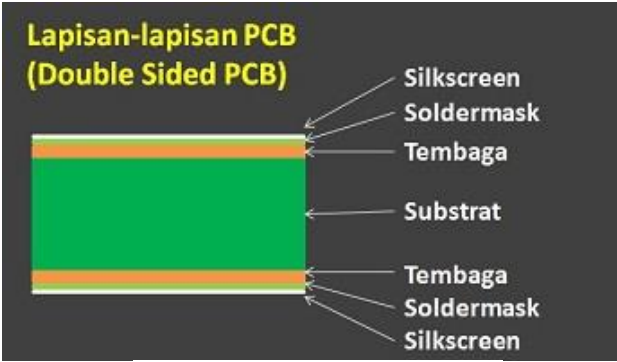

Gambar 1. Struktur lapisan-lapisan PCB

Tahapan dalam pembuatan PCB diawali dengan desain pembuatan skematik rangkaian elektronik dan transfer skematik rangkaian ke layout PCB dengan Softaware DIP TRACE PCB, cetak layout PCB ke papan PCB, proses pelarutan atau etching PCB dalam larutan FeCL3, serta pengeboran untuk lubang kaki komponen, dan selanjutnya papan PCB tersebut siap untuk dipasangkan komponenkomponen elektronik sesuai dengan diagram jalur layout tata letak komponen yang telah dibuat. Tujuan kegiatan pengabdian ini adalah untuk memberikan pengetahuan dan keterampilan tentang Software Diptrace PCB untuk perancangan Lay Out PCB; untuk memberikan pengetahuan tentang software diptrace PCB yang kompatibel dengan GRBL mesin CNC; dan untuk meningkatkan kualitas hasil Uji Kompetensi Keahlian di SMK 1 Lhokseumawe Jurusan Elektronika Industri. Sementara luaran yang diperoleh dari kegiatan ini diantaranya adalah Meningkatnya pengetahuan dan keterampilan tentang Software Diptrace PCB untuk perancangan Lay Out PCB; Meningkatkan nilai tambah pengetahuan tentang software diptrace PCB yang kompatibel dengan GRBL mesin CNC; Dengan adanya Pelatihan software Diptrace PCB, maka akan meningkatkan kualitas hasil Uji Kompetensi Keahlian di SMK 1 Lhokseumawe jurusan Elektronika Industri.

### II. METODOLOGI PELAKSANAAN

Adapun metode yang digunakan dalam kegiatan ini adalah dalam bentuk pelatihan, di mana pelatihan yang akan dilakukan terbagi 3 (tiga) kegiatan yaitu :

- a. Kegiatan pelatihan teori yang mencakup teori tentang pengenalan Software Diptrace PCB serta konfigurasi perangkat lain yang akan digunakan saat pelatihan.
- b. Kegiatan Praktek Penggunaan Software Diptrace PCB dalam membuat Lay Out PCB di Komputer/ Laptop.
- c. Kegiatan Praktek membuat Lay Out PCB di Papan PCB sehingga dapat menghasilkan layout PCB yang siap digunakan.

Salah satu metode dalam membuat track PCB adalah dengan mem buat Lay out PCB dengan Software DPTRACE, dengan tehnik ini dapat menghasilkan jalur PCB yang maksimal dengan tingkat kesulitan yang cukup tinggi hingga 0,254mm. Ada beberapa tahapan dalam membuat jalur PCB dengan menggunakan Dry Film Photoresist yaitu :

- 1. Pre-laminasi
- 2. Laminasi
- 3. *Exposure* (penyinaran)
- 4. *Post exposure hold time* (dibiarkan setelah di exposure)
- 5. *Development* (pengembangan)
- 6. *Pre-etch drying* (pengeringan)
- 7. *Etching*,
- 8. *Stripping* (dilunturkan)
- *9. Finishing*

Untuk tercapainya target luaran terlebih dahulu diperlukan metode realisasi program pengabdian ini, dengan langkahlangkah pelaksanaan dan metode partisipasi mitra dalam pelaksanaan program.[4][5][6][7].

Metode realisasi program ini dalam bentuk pelatihan praktis, antara lain :

1. *Pre-test*

Pada bagian ini diberikan soal-soal teori secara umum sebagai penunjang pelatihan yang telah dipelajari sebelum pelatihan dimulai.

- 2. Pengenalan Software Diptrace PCB
- 3. Memperkenalkan cara menggunakan Software, menggambar Lay out PCB di Laptop dan Workshop membuat sehingga jadi sebuah Papan PCB.
- 3. Diskusi Interaktif
- 4. Post-Test, yaitu evaluasi kegiatan ini dilakukan pada akhir kegiatan.

Adapun indikator keberhasilan kegiatan ini adalah:

- 1. Peserta pelatihan mampu memahami dasar Software Diptrace PCB
- 2. Peserta pelatihan mampu membuat Desain PCB
- 3. Peserta pelatihan mampu melarutkan PCB
- 4. Peserta pelatihan mampu membuat papan PCB jadi gambar rangkaian.

Peserta pelatihan adalah :

- 1. Siswa SMKN 1 Lhokseumawe Jurusan Elektronika Industri yang berjumlah 15 orang
- 2. Belum pernah mengikuti pelatihan sejenis dan sanggup serta bersedia mengikuti semua kegiatan pelatihan
- 3. Pelatihan diadakan di Laboratorium Sistem Robotika Jurusan Teknik Elektro Politeknik Negeri Lhokseumawe.
- 4. Tiap peserta menggunakan 1 komputer atau Laptop yang terkoneksi dengan internet.
- 5. Setelah selesai mengikuti semua rangkaian kegiatan pelatihan dan praktik, peserta akan diberikan sertifikat dengan ketentuan tidak meninggalkan acara pelatihan lebih dari 2 (dua) sesi dan diikuti terus mengikuti acara pelatihan sampai akhir.

Secara rinci solusi permasalahan mitra menyangkut penggunaan *Software Diptrace* PCB untuk rancangan layout PCB dapat diuraikan sebagai berikut:

Proceeding Seminar Nasional Politeknik Negeri Lhokseumawe Vol.7 No.1 Maret 2024 | ISSN: 2598-395

- 1. Memberikan Software Diptrace PCB untuk masingmasing siswa untuk diinstal di PC atau Laptop.
- 2. Mangajari siswa-siswa cara installer Software Diptrace PCB.

Cara instal *software Diptrace* terlebih dahulu memperhatikan sistem operasi windows apakah 32 bit atau 64 bit, untuk sistem operasi 32 bit installer Diptracenya kita gunakan versi 32 bit dan untuk sistem operasi 64 bit kita gunakan installer Diptracenya versi 64 bit[4][8][9][10].

### III. HASIL DAN PEMBAHASAN

Kegiatan Pelatihan Penggunaan *Software Dip Trace* PCB untuk Siswa SMK Negeri 1 Lhokseumawe ini telah dilaksanakan pada tanggal 24 s/d 26 Juli 2023 di Laboratorium Sistem Robotik Jurusan Teknik Elektro Politeknik Negeri Lhokseumawe, dengan jumlah peserta sebanyak 15 orang siswa. Pelaksanaan pelatihan diawali dengan memberikan pre-test, berupa soal-soal tulis untuk menguji pengetahuan dan wawasan para siswa tentang PCB dan software untuk pembuatan PCB secara umum maupun spesifik. Jumlah soal yang diberikan adalah sebanyak 20 soal dalam waktu 30 menit. Berdasarkan hasil evaluasi terlihat bahwa pengetahuan para siswa tentang software atau tools pembuatan PCB masih terbatas, dengan nilai tertinggi yang diraih hanya di angka 55 (skala 100) sebanyak 3 siswa dari total 15 (20%) siswa peserta. Lebih lanjut pengetahuan para siswa tentang Software Dip Trace juga masih terbatas dan mereka belum pernah belajar lebih khusus tentang software ini. Tahap berikutnya yaitu memberikan materi tentang pengantar PCB, jenis-jenis PCB dan cara atau teknik pembuatan PCB, sebagaimana photo kegiatan dalam Gambar 2 dan Gambar 3. Selanjutnya pemberian materi tentang Software pembuatan Rancangan Lay out PCD di Software Diptrace seperi dalam gambar 4, kemudian rancangan layout PCB di convert ke Corel Draw untuk bias di export ke Aspire seperti terlihat pada gambar 5 dan 6. Setelah di export ke Espire, PCB akan dibuatkan koordinat GRBL di Aspire untuk dilakukan Pembuatan PCB di Mesin CNC seperti terlihat di gambar 8.

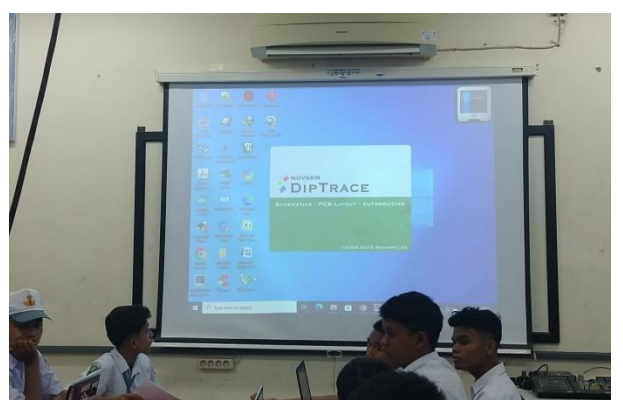

Gambar 2. Pengenalan *Software Dip Trace*

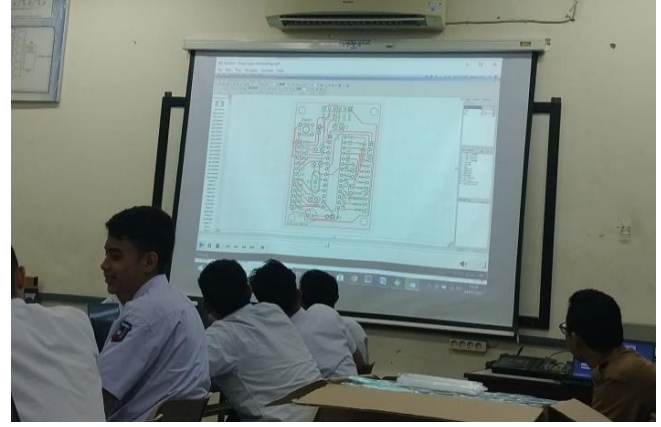

Gambar 3. Hasil auto-route dari diagram skematik ke layout PCB

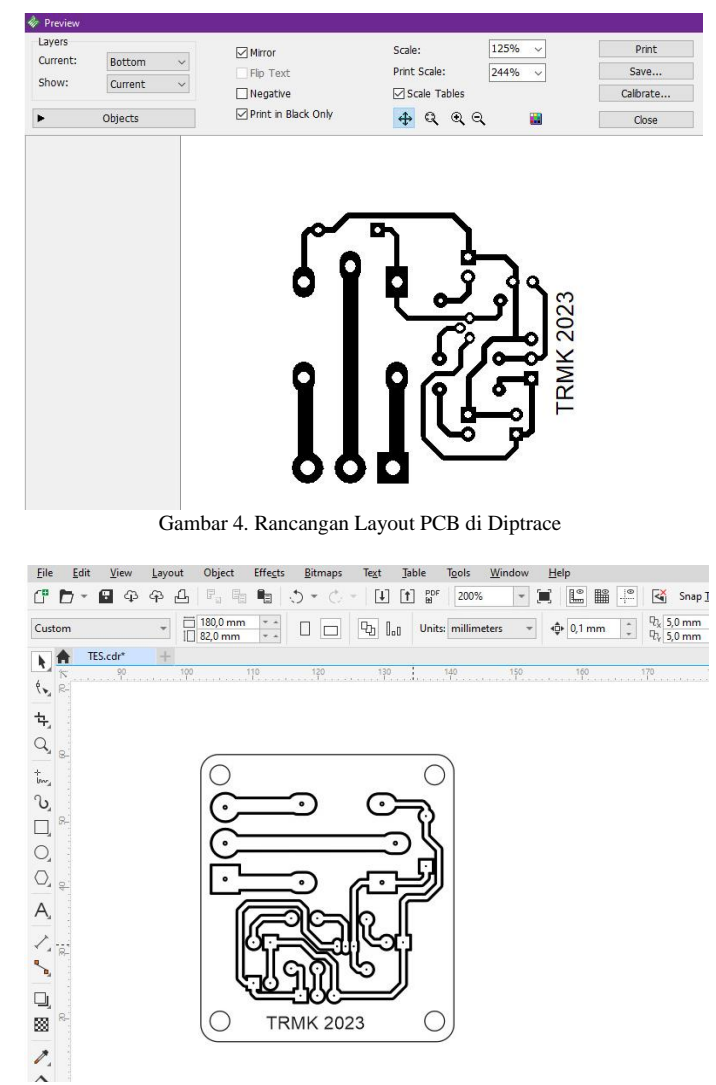

Gambar 5. Konver ke CorelDraw

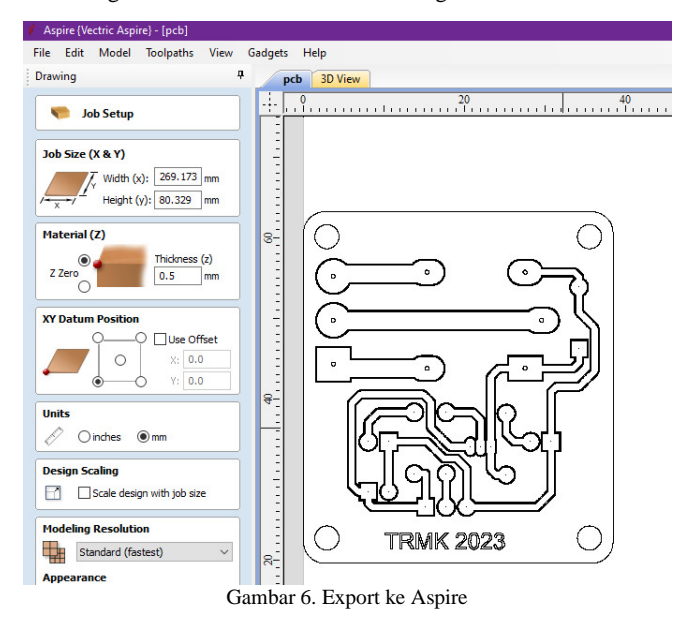

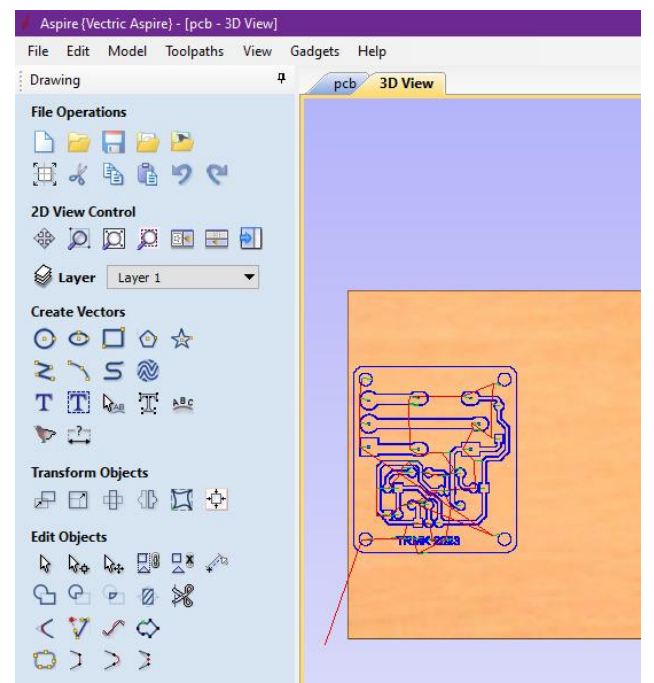

Gambar 7. Buat koordinat GRBL di Aspire

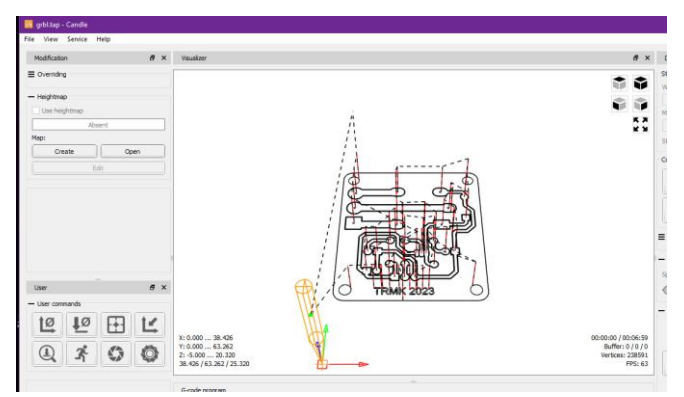

Gambar 8. step pembutan pcb dengan mesin CNC

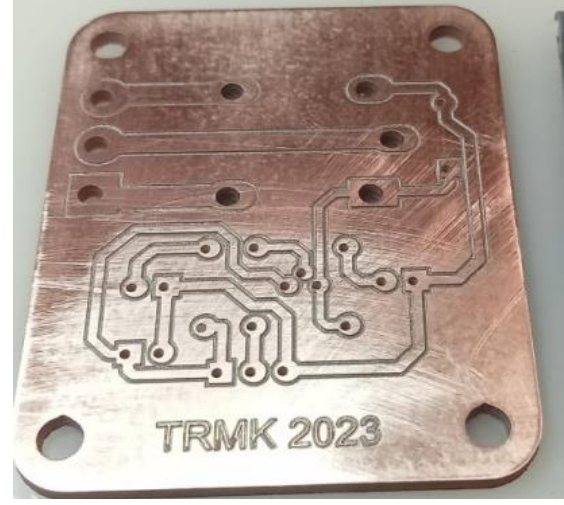

Gambar 9. Hasil Layout PCB dengan Mesin CNC

Setelah kegiatan pelatihan selesai, dilakukan pendataan Uji Signifikansi Perbedaan Rata-Rata Nilai Pretest dan Posttest. Ujian dilakukan dengan 20 soal dalam waktu 30 menit. Berdasarkan jawaban skor skala kemampuan belajar siswasiswa sebelum menggunakan Software Diptrace PCB, dengan menggunakan teknik analisis data deskriptif, maka frekuesi serta persentase minat siswa-siswa yang menempati kategori minat belajar sangat tinggi hingga sangat rendah dapat diamati dalam Tabel 1.

#### Tabel 1. Score Hasil Pretest dan Posttest

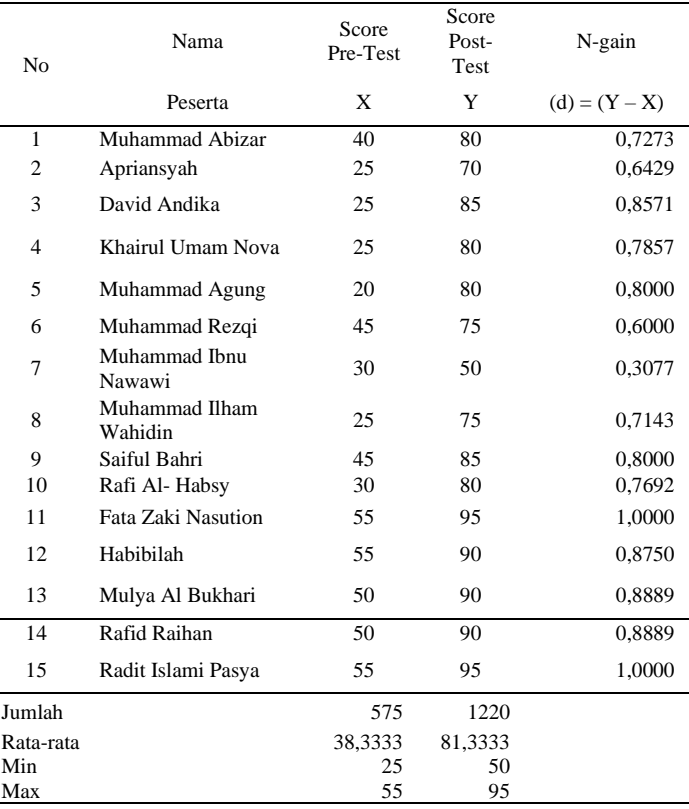

Proceeding Seminar Nasional Politeknik Negeri Lhokseumawe Vol.7 No.1 Maret 2024 | ISSN: 2598-395

## IV. KESIMPULAN

Dari uraian yang telah dijabarkan di depan maka dapat diambil beberapa kesimpulan sebagai berikut :

- 1. Program pelatihan telah dapat mencapai sasaran sesuai dengan target yang telah ditentukan yaitu Software Diptrace PCB digunakan dalam pembuatan Lay Out PCB, sehingga siswa akan cepat dalam proses pembuatan PCB
- 2. Keterlibatan siswa sebagai peserta pengabdian sangat mendukung terselenggaranya program pengabdian kepada Masyarakat sehingga siswa-siswa sudah mampu menyelesaikan lay out PCB dengan menggunakan Software Diptrace PCB.
- 3. Hasil pembelajaran interaktif berdasarkan uji signifikansi perbedaan rata-rata nilai pretest (x) dan posttest (y) yang menyatakan bahwa setelah dilakukan pelatihan kemampuan siswa-siswa sudah terjadi peningkatan secara signifikan dari kemampuan awal sebelum sampai kepada kemampuan akhir peserta pelatihan sebesar 80.00% yang ditunjukkan pada seperti ditabel

#### **REFERENCE**

- [1] Https://smkn1-lsm.sch.id/, "Profil Sekolah SMKN1 Lhokseumawe." https://smkn1-lsm.sch.id/.
- [2] Www.nesabamedia.com, "Pengertian PCB Adalah : Fungsi dan Jenisjenis PCB (Lengkap)."
- [3] Sistem-informasi-s1.stekom.ac.id, "Pengertian PCB S1 Sistem Informasi S."
- [4] C. Dwigista, D. Nataliana, S. Anwari, and J. T. Elektronika, "Perancangan Dan Implementasi Printed Circuit Board (Pcb) Ramah Lingkungan Menggunakan Conductive Ink," *J. POLEKTRO J. Power Elektron.*, vol. 11, no. 1, p. 2022, 2022.
- [5] M. Munir, "Model Pembelajaran Problem Based Introduction ( Pbi ) Dalam Desain Printed Circuit Board ( Pcb ) Bagi Mahasiswa," *J. Pendidik. Teknol. dan Kejuru.*, vol. 21, no. 1, pp. 60–66, 2012.
- [6] N. Software, *Tutorial Diptrace*. 2022.
- [7] D. H. Had, "pengembangan video pembelajaran proses pembuatan printed circuit board (pcb) pada mata pelajaran teknik kerja bengkel program keahlian teknik audio video," 2016.
- [8] D. S, Ernawati, "panduan penggunaan diptrace," no. 14330010, 2009, pp. 1–67.
- [9] J. Muryanto, *Panduan Menggambar Schematic dan mendesain PCB*. 2009.
- [10] Youtube, *Involtage, Belajar bikin PCB dengan Diptrace 4.0*. .
- [11] S. Al Hafidz, "Pengembangan Fitur User Menu Dengan Menambahkan Fungsi Residual Soldering Check Untuk Desain Layout Pcb Menggunakan Aplikasi Zuken Cr-5000," *Open J. Syst. UNIKOM*, p. 10111130, 2017.